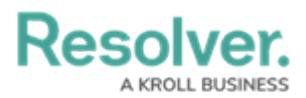

## **Edit or Delete an Organization Log**

Last Modified on 10/01/2019 3:04 pm EDT

## **To edit or delete an organization log:**

- 1. In the **Dispatches** panel, double-click the dispatch or click to select the dispatch, then click **Details**.
- 2. Click **TH** Organization Log.
- 3. Click a log in the pane to the left or use the **Search organizations** field to search for the log.
- 4. Make changes to any of the fields as needed.
- 5. To change or delete the organization image:
	- a. Click the currently uploaded image.
	- b. Click **Find** to upload a new image then click **Save**.
	- c. Click **Delete** to delete the image.
- 6. To delete an organization log, click the  $\mathbf{r}$  icon next to the organization log you want to delete.
- 7. Click **Yes** to confirm.